## Analitika na redovima za PDV

Zadnje ažurirano23/10/2023 3:54 pm CEST

Za vođenje PDV-a po analitikama uredimo postavke prije početka unosa izlaznih i ulaznih računa.

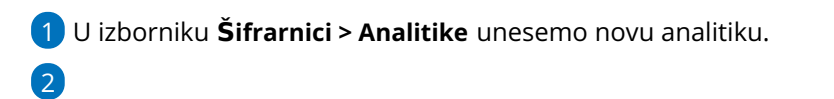

U temeljnici izlaznog ili ulaznog računa kliknemo **Uredi** pa na redu za PDV

kliknemo.

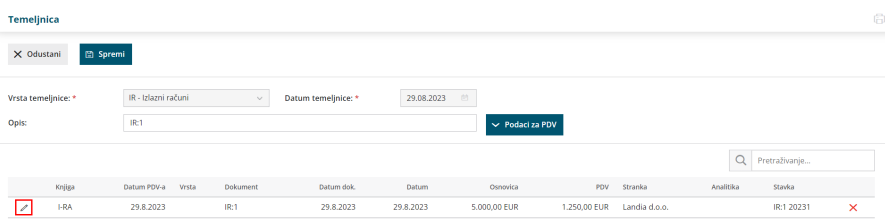

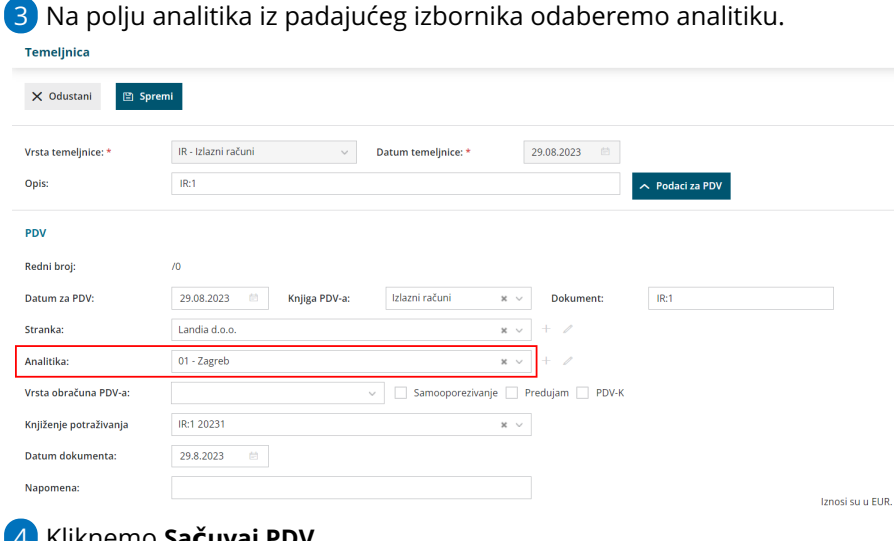

4 Kliknemo **Sačuvaj PDV.**

5

Program koristi analitiku u **Temeljnici** izlaznog tj. ulaznog računa.

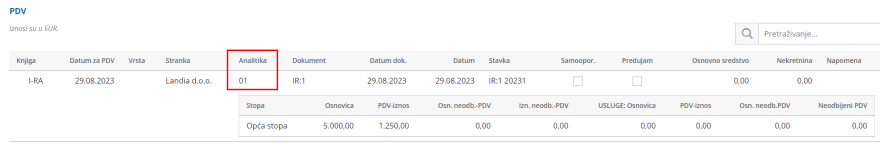